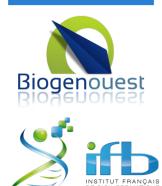

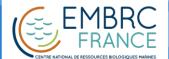

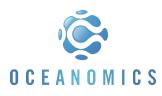

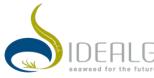

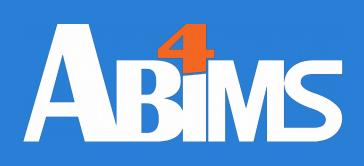

# Advanced Linux ABiMS Training Module 2019

Gildas Le Corguillé

Credit: Philippe Bordron, Mark Hoebeke, Gildas Le Corguillé

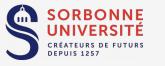

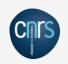

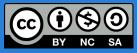

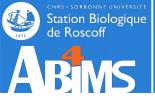

# Advanced Linux | Goals

So now you're **the** Linux gal/guy of the lab. Congrats, colleagues keep coming to you for advice (at best) or for a helping hand (i.e. burden you with chores they can't take care of themselves).

### How do I:

- Get rid of them ? (not an option)
- Extract relevant information from the **myriad humongous** files ?
- Run a series of commands and make data flow between them ?
- Write **command files** containing lists of commands operating on data files ?

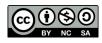

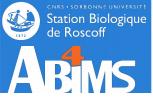

- **1 A Quick Refresher**
- 2 Redirections & Pipes
- **3 Slicing 'n Dicing Files**
- 4 Regular Expressions
- 5 Awk 101
- 6 Batch Files 101

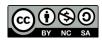

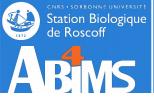

### **1 A Quick Refresher**

- 2 Redirections & Pipes
- **3** Slicing 'n Dicing files
- 4 Regular Expressions
- 5 Awk 101
- 6 Batch Files 101

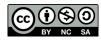

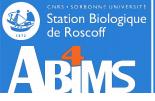

#### Where am I?

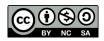

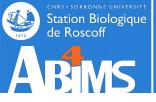

#### Where am I?

[stage01@nz~]\$ pwd

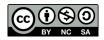

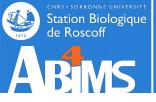

#### Where am I?

[stage01@nz~]\$ pwd

Which files/directories are located "here"?

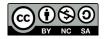

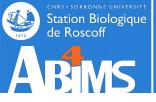

#### Where am I?

[stage01@nz~]\$ pwd

### Which files/directories are located "here"?

[stage01@nz~]\$ ls

[stage01@nz~]\$ ls .

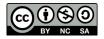

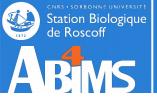

#### Where am I?

[stage01@nz~]\$ pwd

### Which files/directories are located "here"?

[stage01@nz~]\$ ls [stage01@nz~]\$ ls .

Which files/dirs are located in /tmp (with full details and hidden files)?

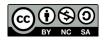

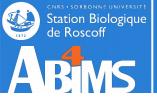

#### Where am I?

[stage01@nz~]\$ pwd

### Which files/directories are located "here"?

[stage01@nz~]\$ ls [stage01@nz~]\$ ls .

Which files/dirs are located in /tmp (with full details and hidden files)?

[stage01@nz~]\$ ls -la /tmp

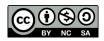

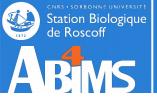

#### Where am I?

[stage01@nz~]\$ pwd

### Which files/directories are located "here"?

[stage01@nz~]\$ ls [stage01@nz~]\$ ls .

Which files/dirs are located in /tmp (with full details and hidden files)?

[stage01@nz~]\$ ls -la /tmp

How do I get to /tmp (make /tmp my current directory)?

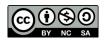

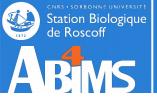

#### Where am I?

[stage01@nz~]\$ pwd

### Which files/directories are located "here"?

[stage01@nz~]\$ ls [stage01@nz~]\$ ls .

Which files/dirs are located in /tmp (with full details and hidden files)?

[stage01@nz~]\$ ls -la /tmp

How do I get to /tmp (make /tmp my current directory)?

[stage01@nz~]\$ cd /tmp

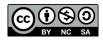

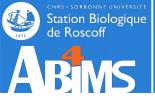

#### How do I create directories ~/foo/bar/baz?

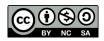

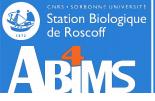

#### How do I create directories ~/foo/bar/baz?

[stage01@nz~]\$ mkdir ~/foo/bar/baz

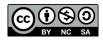

Advanced Linux

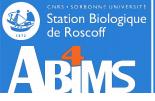

#### How do I create directories ~/foo/bar/baz?

[stage01@nz~]\$ mkdir ~/foo/bar/baz

How do I copy file quux to ~/foo/bar/baz ?

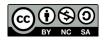

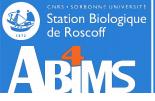

#### How do I create directories ~/foo/bar/baz?

[stage01@nz~]\$ mkdir ~/foo/bar/baz

How do I copy file quux to ~/foo/bar/baz ?

[stage01@nz~]\$ cp quux ~/foo/bar/baz

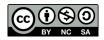

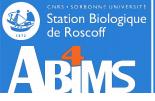

#### How do I create directories ~/foo/bar/baz?

[stage01@nz~]\$ mkdir ~/foo/bar/baz

How do I copy file quux to ~/foo/bar/baz ?

[stage01@nz~]\$ cp quux ~/foo/bar/baz

How do I move file corge to ~/foo/bar/baz ?

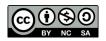

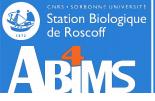

#### How do I create directories ~/foo/bar/baz?

[stage01@nz~]\$ mkdir ~/foo/bar/baz

How do I copy file quux to ~/foo/bar/baz ?

[stage01@nz~]\$ cp quux ~/foo/bar/baz

How do I move file corge to ~/foo/bar/baz ?

[stage01@nz~]\$ mv corge ~/foo/bar/baz

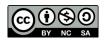

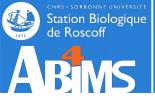

#### How do I create directories ~/foo/bar/baz?

[stage01@nz~]\$ mkdir ~/foo/bar/baz

How do I copy file quux to ~/foo/bar/baz ?

[stage01@nz~]\$ cp quux ~/foo/bar/baz

How do I move file corge to ~/foo/bar/baz ?

[stage01@nz~]\$ mv corge ~/foo/bar/baz

How do I copy directory grault to ~/foo/bar/baz ?

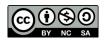

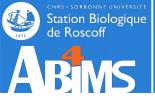

#### How do I create directories ~/foo/bar/baz?

[stage01@nz~]\$ mkdir ~/foo/bar/baz

How do I copy file quux to ~/foo/bar/baz ?

[stage01@nz~]\$ cp quux ~/foo/bar/baz

How do I move file corge to ~/foo/bar/baz ?

[stage01@nz~]\$ mv corge ~/foo/bar/baz

How do I copy directory grault to ~/foo/bar/baz ?

[stage01@nz~]\$ cp -r grault ~/foo/bar/baz

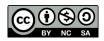

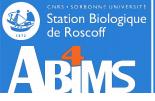

### How do I remove (delete forever) file garply?

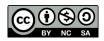

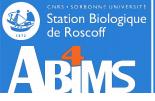

### How do I remove (delete forever) file garply?

[stage01@nz~]\$ rm garply

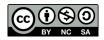

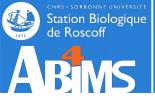

### How do I remove (delete forever) file garply?

[stage01@nz~]\$ rm garply

### How do I remove directory waldo (with all its contents)?

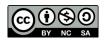

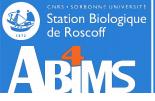

### How do I remove (delete forever) file garply?

[stage01@nz~]\$ rm garply

### How do I remove directory waldo (with all its contents)?

[stage01@nz~]\$ rm -rf waldo

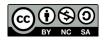

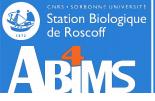

### How do I remove (delete forever) file garply?

[stage01@nz~]\$ rm garply

### How do I remove directory waldo (with all its contents)?

[stage01@nz~]\$ rm -rf waldo

#### How do I remove *empty* directory fred?

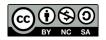

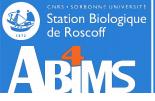

### How do I remove (delete forever) file garply?

[stage01@nz~]\$ rm garply

### How do I remove directory waldo (with all its contents)?

[stage01@nz~]\$ rm -rf waldo

#### How do I remove *empty* directory fred?

[stage01@nz~]\$ rmdir fred

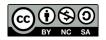

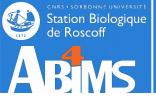

### How do know I what kind of data is stored in file plugh?

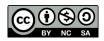

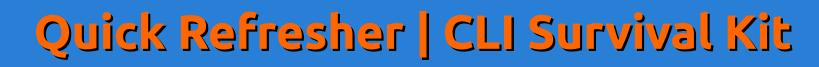

### How do know I what kind of data is stored in file plugh?

[stage01@nz~]\$ file plugh

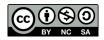

Station Biologique

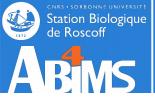

### How do know I what kind of data is stored in file plugh?

[stage01@nz~]\$ file plugh

How do I display the contents of file xyzzy (and recover control of the terminal right away)?

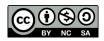

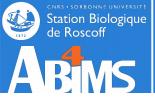

### How do know I what kind of data is stored in file plugh?

[stage01@nz~]\$ file plugh

How do I display the contents of file xyzzy (and recover control of the terminal right away)?

[stage01@nz~]\$ cat xyzzy

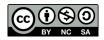

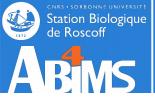

### How do know I what kind of data is stored in file plugh?

[stage01@nz~]\$ file plugh

How do I display the contents of file xyzzy (and recover control of the terminal right away)?

[stage01@nz~]\$ cat xyzzy

How do I display the beginning (end) of file thud?

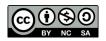

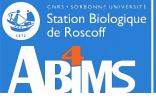

### How do know I what kind of data is stored in file plugh?

[stage01@nz~]\$ file plugh

How do I display the contents of file xyzzy (and recover control of the terminal right away)?

[stage01@nz~]\$ cat xyzzy

How do I display the beginning (end) of file thud?

[stage01@nz~]\$ head thud
[stage01@nz~]\$ tail thud

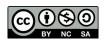

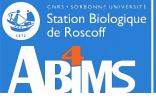

### How do know I what kind of data is stored in file plugh?

[stage01@nz~]\$ file plugh

How do I display the contents of file xyzzy (and recover control of the terminal right away)?

[stage01@nz~]\$ cat xyzzy

How do I display the beginning (end) of file thud?

[stage01@nz~]\$ head thud

[stage01@nz~]\$ tail thud

How do I page through file ioofa?

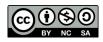

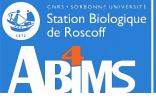

### How do know I what kind of data is stored in file plugh?

[stage01@nz~]\$ file plugh

How do I display the contents of file xyzzy (and recover control of the terminal right away)?

[stage01@nz~]\$ cat xyzzy

How do I display the beginning (end) of file thud?

[stage01@nz~]\$ head thud
[stage01@nz~]\$ tail thud

How do I page through file ioofa?

[stage01@nz~]\$ less ioofa

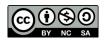

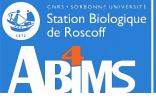

### How do know I what kind of data is stored in file plugh?

[stage01@nz~]\$ file plugh

How do I display the contents of file xyzzy (and recover control of the terminal right away)?

[stage01@nz~]\$ cat xyzzy

How do I display the beginning (end) of file thud?

[stage01@nz~]\$ head thud
[stage01@nz~]\$ tail thud

How do I page through file ioofa?

[stage01@nz~]\$ less ioofa

How do I edit file omtg?

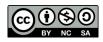

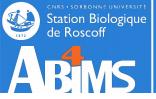

### How do I run program jimbo in the background?

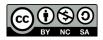

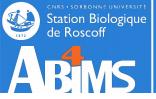

#### How do I run program jimbo in the background?

[stage01@nz~]\$ jimbo &

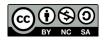

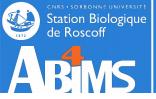

#### How do I run program jimbo in the background?

[stage01@nz~]\$ jimbo &

# How do I relegate already running program wharty to the background?

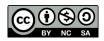

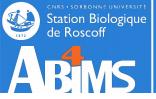

#### How do I run program jimbo in the background?

[stage01@nz~]\$ jimbo &

# How do I relegate already running program wharty to the background?

```
[stage01@nz~]$ wharty
[Ctrl+Z]
(...)
[stage01@nz~]$ bg
```

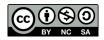

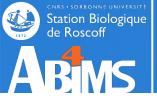

# Quick Refresher | The Ground Rule

#### When in doubt about running a program :

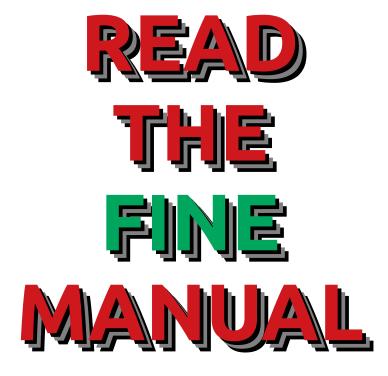

### [stage01@nz~]\$ man command

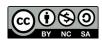

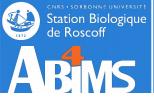

1.Open a terminal and connect to  ${\tt nz}$ 

[stage01@nz~]\$ ssh -Y nz

2.Jump to one of the cluster nodes (nobody runs jobs on nz !)

[stage01@nz~]\$ qlogin

3.Go to your "project" directory (don't work in you home directory !)

[stage01@nz~]\$ cdprojet

4.Get the course material

[stage01@nz~]\$ wget https://frama.link/Linux-Avance

5.Unpack the course material

[stage01@nz~]\$ tar -zxvf Linux-Avance

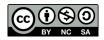

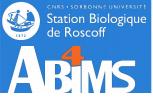

# Advanced Linux | Outline

- **1 A Quick Refresher**
- 2 Redirections & Pipes
- **3** Slicing 'n Dicing files
- 4 Regular Expressions
- 5 Awk 101
- 6 Batch Files 101

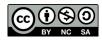

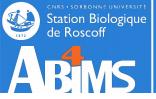

Displaying command output on the terminal has its limitations :

1. Scrolling capacity is finite

2. Difficult to reuse for further processing

The puzzle : - How do I build the list of files in the current directory matching a specific pattern and modified at a given date ?

Some of the pieces : - I know how to list the files in the current directory (with 1s) - I know how to look for patterns in text files (with grep)

What's missing : - I don't know how to feed the output of 1s into grep

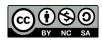

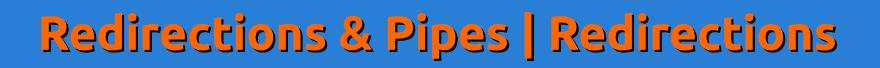

All programs generate their output into *channels* (special types of files). The terminal is just the default output channel (stdout for standard output).

Linux gives us *redirections* to replace the default output channel with a file.

Ex.: Using a redirection to store the output of a command to a file

| [stage11@nz ~]\$ ls -1         | * > li:     | stoff | file | es.txt            |
|--------------------------------|-------------|-------|------|-------------------|
| [stage11@nz ~]\$ cat 1:        | istoffi     | Les.t | cxt  |                   |
| -rwxr-xr-x 1 mhoebeke mhoebeke | <b>a</b> 55 | sept. | 5    | 2012 acteur.tab   |
| -rwxr-xr-x 1 mhoebeke mhoebeke | <b>488</b>  | sept. | 5    | 2012 address.tab  |
| -rwxr-xr-x 1 mhoebeke mhoebeke | ≥ 30768     | sept. | 5    | 2012 annuaire.csv |
| ()                             |             |       |      |                   |

The redirection character > added after a command and its arguments and **followed by a filename** will create a file containing the output of the command.

If the file already exists, it will be overwritten

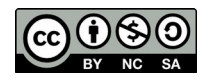

Station Biologique de Roscoff

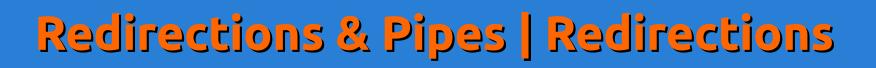

Programs can read their input from *channels* (special types of files). There is a default input channel (stdin for standard input). Linux gives us *redirections* to use a file as standard input.

Ex.: Using a redirection to use a file as input for grep using a redirection

| [stage11(    | ]nz ~]\$ | grep ta  | lb <    | listo | ffi | les  | .txt                     |
|--------------|----------|----------|---------|-------|-----|------|--------------------------|
| -rwxr-xr-x 1 | mhoebeke | mhoebeke | 55      | sept. | 5   | 2012 | acteur.tab               |
| -rwxr-xr-x 1 | mhoebeke | mhoebeke | 488     | sept. | 5   | 2012 | address.tab              |
| -rwxr-xr-x 1 | mhoebeke | mhoebeke | 1315419 | sept. | 5   | 2012 | insulin.vs.nt.blastn.tab |
| ()           |          |          |         |       |     |      |                          |

The redirection character < added after the arguments of a command and **followed by a filename** will use the file as input for reading data instead of stdin.

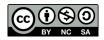

Station Biologique de Roscoff

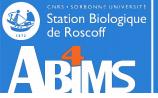

# **Redirections & Pipes | Redirections**

#### Input and output redirections can be combined.

Ex.: Using a redirection to use a file as input for grep, and for storing the result in a file

| [stage11@nz ~]\$      | grep tab    | < 1   | istof | fi | les.txt    | >     | tabfiles.txt     |  |
|-----------------------|-------------|-------|-------|----|------------|-------|------------------|--|
| [stage11@nz ~]\$      | cat tabfi   | lles. | txt   |    |            |       |                  |  |
| -rwxr-xr-x 1 mhoebeke | mhoebeke    | 55    | sept. | 5  | 2012 acteu | ır.ta | ab               |  |
| -rwxr-xr-x 1 mhoebeke | mhoebeke    | 488   | sept. | 5  | 2012 addre | ess.  | zab              |  |
| -rwxr-xr-x 1 mhoebeke | mhoebeke 13 | 15419 | sept. | 5  | 2012 insul | in.   | vs.nt.blastn.tab |  |
| ()                    |             |       |       |    |            |       |                  |  |
|                       |             |       |       |    |            |       |                  |  |

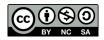

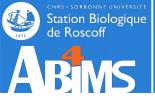

# **Pipes** can be used to directly channel **stdout** from one command into **stdin** of the next command

Ex.: Using a pipe to grep for a pattern in the output of 1s

| [stage11   | @nz ~]\$   | ls -1    | grep    | tab   |   |      |                          |
|------------|------------|----------|---------|-------|---|------|--------------------------|
| -rwxr-xr-x | 1 mhoebeke | mhoebeke | 55      | sept. | 5 | 2012 | acteur.tab               |
| -rwxr-xr-x | 1 mhoebeke | mhoebeke | 488     | sept. | 5 | 2012 | address.tab              |
| -rwxr-xr-x | 1 mhoebeke | mhoebeke | 1315419 | sept. | 5 | 2012 | insulin.vs.nt.blastn.tab |
| ()         |            |          |         |       |   |      |                          |

The pipe symbol is placed after the arguments of the first command and before the second command.

Series of commands can be linked with pipes.

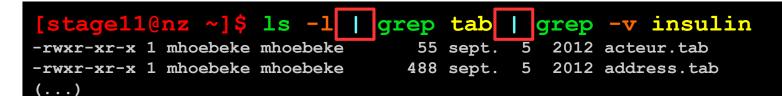

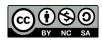

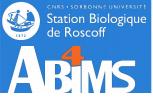

There is a special channel, **stderr** (for standard error), **different from stdout**, where commands write error messages when necessary. By default stderr is also the terminal output...

Ex.: Redirecting stdout only will still generate error messages on the terminal.

[stage11@nz ~]\$ ls -1 /home/fr2424/stage/\* > /tmp/lsfr2424\_11.txt
ls: cannot open directory /home/fr2424/stage/stage01: Permission denied
ls: cannot open directory /home/fr2424/stage/stage02: Permission denied
ls: cannot open directory /home/fr2424/stage/stage03: Permission denied
(...)

The redirection of **stderr** is possible by adding the **2>** redirection symbol after a command's arguments.

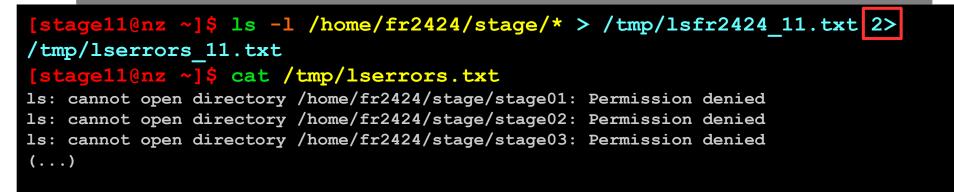

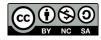

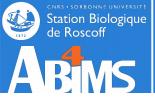

To ignore what's generated on an output channel (stdout or stderr), it can be redirected to a special file : /dev/null.

[stage11@nz ~]\$ ls -lR /home/fr2424 > /tmp/lsfr2424.txt 2> /dev/null stage11@nz ~1\$

To redirect an output channel (stdout or stderr) to an already existing file without overwriting its contents, the redirect append (>>) symbol can be used.

```
[stage11@nz ~]$ ls *.tab > fileswithcolumns.txt
[stage11@nz ~]$ wc -l fileswithcolumns.txt
5 fileswithcolumns.txt
[stage11@nz ~]$ ls *.csv >> fileswithcolumns.txt
[stage11@nz ~]$ wc -l fileswithcolumns.txt
7 fileswithcolumns.txt
```

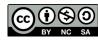

# Redirections & Pipes | Summary

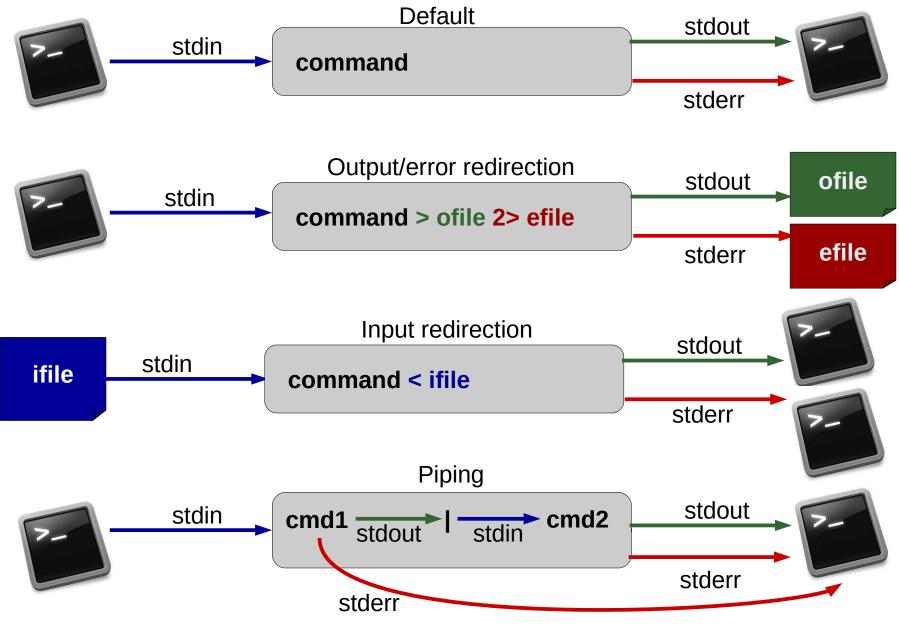

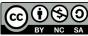

CNRS+SORBONNE UNIVERSITE Station Biologique de Roscoff

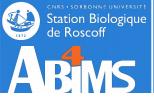

- **1 A Quick Refresher**
- 2 Redirections & Pipes
- **3** Slicing 'n Dicing files
- 4 Regular Expressions
- 5 Awk 101
- 6 Batch files 101

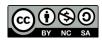

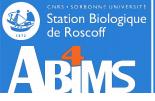

Beware when copying text files from foreign systems, especially from the MS-DOS family tree (including the Windows offspring). Format differences can bite real hard.

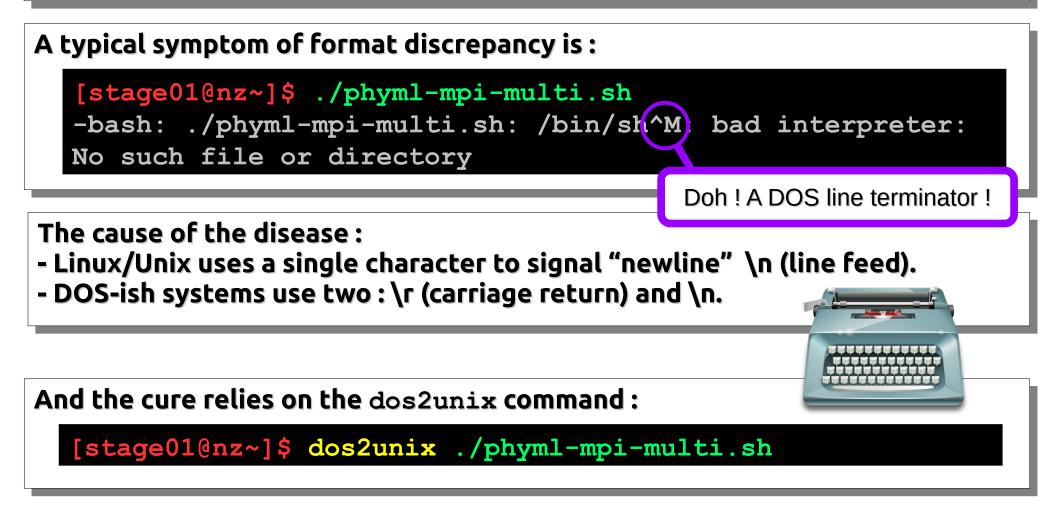

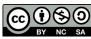

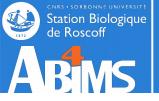

# Slicing 'n Dicing | Extracting Lines

#### **Remember** grep ?

The grep command takes two arguments : a *pattern* and a *file name*; it displays every line of the file matching the pattern.

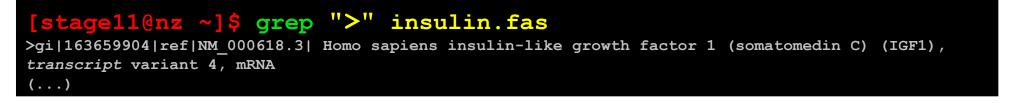

grep has loads of options, among which the most common are :

- -i (ignore upper/lower case differences),
- -v (display lines *not* matching the pattern),
- -c (display the line count instead of the actual lines),
- -r (recursively examine the contents of the **directory** given as second argument).

#### [stage11@nz ~]\$ grep -r -c -i TRANSCRIPT . ./insulin\_vs\_nt.blast:144 ./acteur.csv:0 ./insulin.fas:5

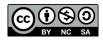

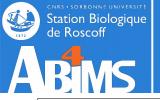

# Slicing 'n Dicing | Extracting Lines

#### Contextual grep

When the relevant information spans several lines, grep can give contextual information.

With the **-A** *n* option, grep displays for each matching line, the *n* following lines (A : after)

#### [stage11@nz ~]\$ grep -A 1 ">" insulin.fas

>gi|163659904|ref|NM\_000618.3| Homo sapiens insulin-like growth factor 1 (somatomedin C) (IGF1), transcript variant 4, mRNA TTTTGTAGATAAATGTGAGGATTTTCTCTAAATCCCTCTTCTGTTTGCTAAATCTCACTGTCACTGCTAA --->gi|163659900|ref|NM\_001111284.1| Homo sapiens insulin-like growth factor 1 (somatomedin C) (IGF1), transcript variant 2, mRNA GCATACCTGCCTGGGTGTCCAAATGTAACTAGATGCTTTCACAAACCCCACCACAAAGCAGCACATGTT --(...)

With the **-B** *n* option, grep displays for each matching line, the *n* preceding lines (B: before)

With the -C n option, grep displays for each matching line, the n surrounding lines (C: context)

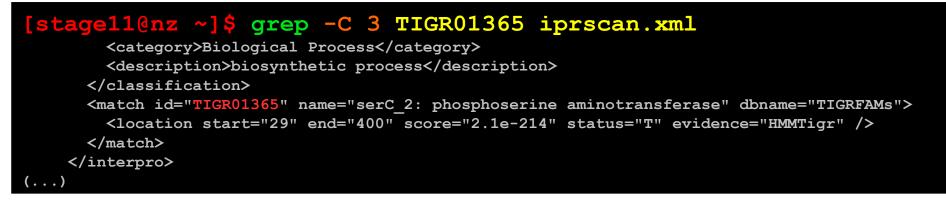

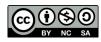

# Slicing 'n Dicing | Extracting Columns

The cut command takes an option describing how to extract columns (aka fields) and an argument with the name of the file containing *tabular* (columns are separated by **<TAB>** characters).

Ex. : extracting the first column of a file using the -f 1 syntax.

#### [stage11@nz ~]\$ cut -f 1 acteur.tab

Chuck Sylvester Steven (...)

Station Biologique de Roscoff

Ex. : extracting the second and third columns of a file using the -f 2, 3 syntax.

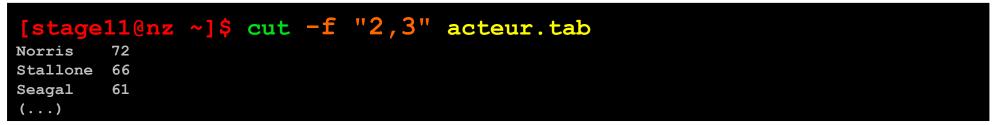

Ex. : extracting **all but** the second and third columns of a file using the **--complement** option.

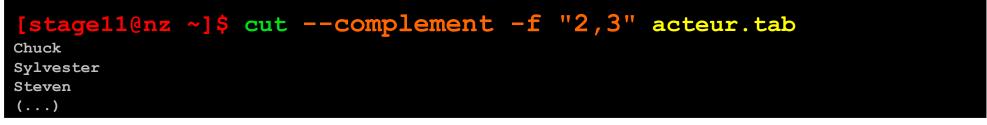

Ex. : using the -d syntax to specify the field delimiter.

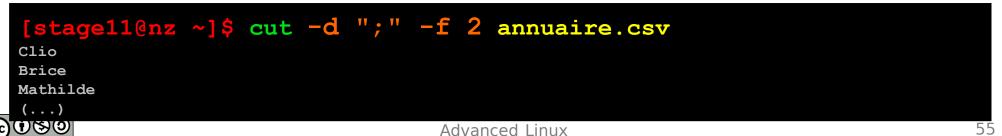

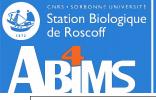

# Slicing 'n Dicing | Sorting Files

The **sort** command is used to sort files. It takes a filename as argument and options allow to specify sort fields and/or sort types.

Ex. : alphabetically sorting the lines of a file

[stagell@nz ~]\$ sort pop\_ville.tab
Paris 4193031
Roscoff 3705
Tokyo 13010279

Ex. : alphabetically sorting the lines of a file using a specific field  $(-\mathbf{k}$  option)

| [stage  | 11@nz ~]\$ sort -k 2 pop_ville.tab |
|---------|------------------------------------|
| Tokyo   | 13010279                           |
| Roscoff | 3705                               |
| Paris   | 4193031                            |

Ex. : numerically sorting the lines of a file using a specific field (-n option)

| [stage  | ell@nz ~]\$ sort -n -k 2 pop_ | ville.tab |
|---------|-------------------------------|-----------|
| Roscoff | 3705                          |           |
| Paris   | 4193031                       |           |
| Tokyo   | 13010279                      |           |

Ex. : reversing the sort order with the -r option

| [stage  | 11@nz ~]\$ sort -r -n -k 2 pop_ville.tab |
|---------|------------------------------------------|
| Tokyo   | 13010279                                 |
| Paris   | 4193031                                  |
| Roscoff | 3705                                     |

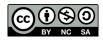

### Station Biologique de Roscoff

## Slicing 'n Dicing | Managing Occurrences

The uniq command is used to remove consecutive identical lines in a file. On a sorted file, it removes all repeated lines.

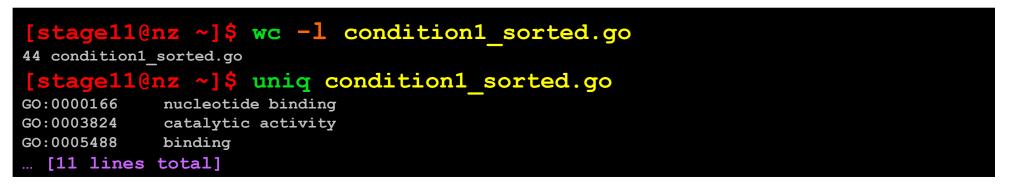

**uniq** can also be used to count occurrences with the **-c** option:

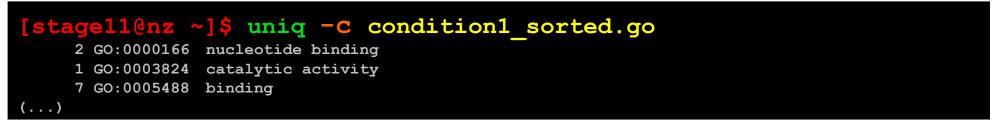

or to extract unique occurrences with the  $-\mathbf{u}$  option:

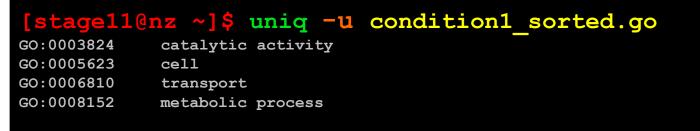

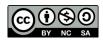

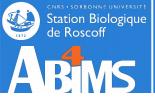

## Slicing 'n Dicing | Merging Tabular Data

The join command is used merge two files **having a** *sorted* column in common. It is used as follows :

join -1 n -2 m file1 file2

where :

- in -1 n : n is the position of the common column in file1
- in -2 m : m is the position of the common column in file2

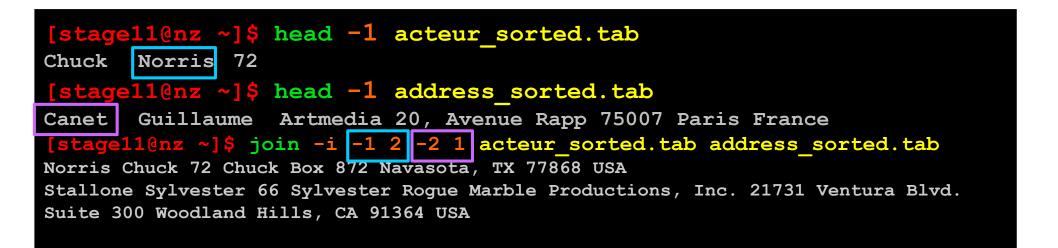

The -i option can be added to ignore case differences in key column values

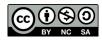

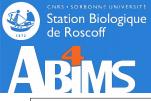

### Slicing 'n Dicing | Simple Text Substitutions

The **sed** command is the swiss army-knife for performing manipulation on the contents of (text) files. Its basic usage looks like :

#### sed "operation" [file]

Where :

- operation : recipe(s) describing operations to perform on the contents (substitute, delete, paste...)
- file : the file to act upon (optional : remember how pipes work ?)

#### Ex. : Simple text substitution

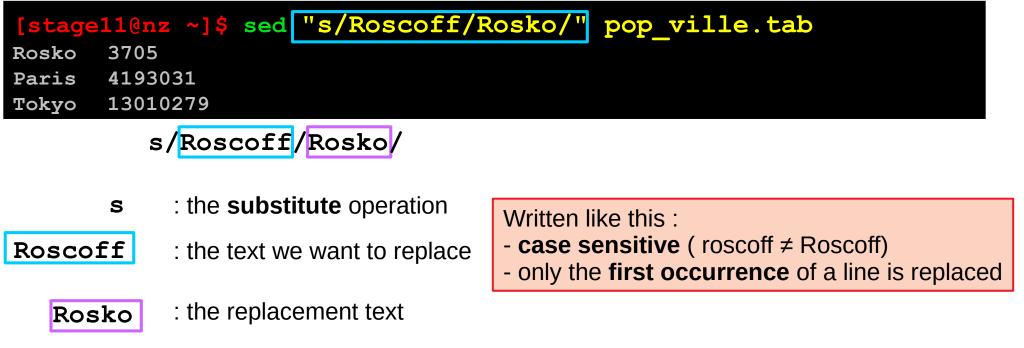

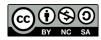

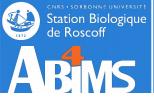

### Slicing 'n Dicing | Simple Text Substitutions

Ex. : Field delimiter substitution

#### [stagel1@nz ~]\$ sed "s/\t/;/g" acteur.tab Chuck;Norris;72 Sylvester;Stallone;66 Steven;Seagal;61

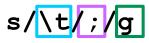

- s : the substitute operation
- $\mathbf{t}$ : the text we want to replace = the TAB character

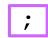

: the replacement text

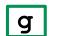

: a **flag** to indicate global substitution (all occurrences of the line)

The i flag can be used to ignore uppercase/lowercase differences on the pattern to match

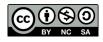

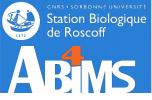

### Slicing 'n Dicing | Simple Text Substitutions

Ex. : Using locations to operate on specific line ranges

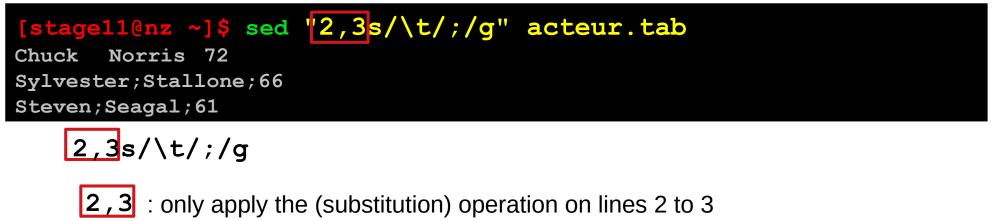

#### Having fun with sed

Ex. : Using the delete operator

[stage11@nz ~]\$ sed "2d" acteur.tab
Chuck Norris 72
Steven Seagal 61

Ex. : Combining operators : pasting & replacing

[stage11@nz ~]\$ sed "2p; s/Sylvester/Sly/" acteur.tab Chuck Norris 72 Sylvester Stallone 66 Sly Stallone 66 Steven Seagal 61

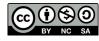

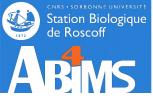

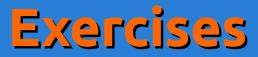

• Extract the actors last names from acteur.tab

• Order the actors in acteur.tab by (increasing) age

• Replace the TAB character in **acteur**. **tab** with a semicolon (;). Store the result in **acteur**. **csv** 

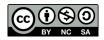

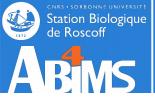

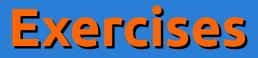

• Extract the actors last names from acteur.tab

| <pre>[stage11@nz ~]\$ cut -f 2 acteur.tab</pre> |  |
|-------------------------------------------------|--|
| Norris                                          |  |
| Stallone                                        |  |
| Seagal                                          |  |

• Order the actors in acteur.tab by (increasing) age

| [stage11@nz ~]\$ sort | -n -k 3 acteur.tab |
|-----------------------|--------------------|
| Steven Seagal 61      |                    |
| Sylvester Stallone    | 66                 |
| Chuck Norris 72       |                    |

• Replace the TAB character in **acteur**. **tab** with a semicolon (;). Store the result in **acteur**. **csv** 

[stage11@nz ~]\$ sed "s/\t/;/g" acteur.tab > acteur.csv

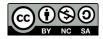

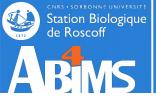

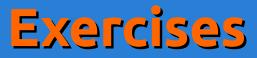

#### Using the annuaire.csv file

- Sort the file using the **team** column (6<sup>th</sup>)
- Extract the name (1<sup>st</sup>), firstname (2<sup>nd</sup>), unit (5<sup>th</sup>) and team (6<sup>th</sup>) columns
- Only keep people belonging to the umr7144 unit.
- Store the result in file annuaire\_umr7144.csv

## All this using a single command line

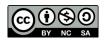

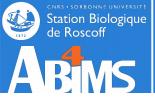

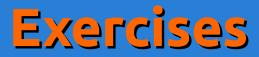

#### TIMTOWDI

[stage11@nz ~]\$ sort -k 6 -t ";" annuaire.csv | cut -d ";" -f "1,2,5,6" |
grep "umr7144" > annuaire\_umr7144.csv

[stage11@nz ~]\$ grep "umr7144" annuaire.csv | cut -d ";" -f "1,2,5,6" |
sort -k 4 -t ";" > annuaire\_umr7144.csv

[stage11@nz ~]\$ cut -d ";" -f "1,2,5,6" annuaire.csv | sort -k 4 -t ";" |
grep "umr7144" > annuaire\_umr7144.csv

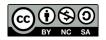

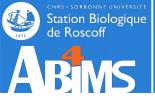

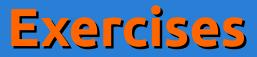

### Using the condition2.go file

• Determine the most frequent GO **number** (not the complete identifier, i.e. 0395853 in GO:0395853)

### All this using a single command line

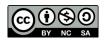

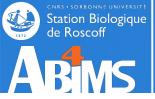

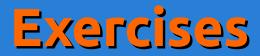

#### TIMTOWDI

| [stage11@nz ~]\$ sort condition2.go   uniq - | c   sort -k 1 -n   tail -1   cut |
|----------------------------------------------|----------------------------------|
| -f 1   cut -f 2 -d ":"                       |                                  |

### [stagell@nz ~]\$ sort condition2.go | uniq -c | sort -k 1 -r -n | head -1 | cut -f 1 | cut -f 2 -d ":"

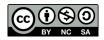

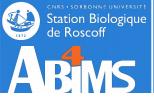

- **1 A Quick Refresher**
- **2** Redirections & Pipes
- **3** Slicing 'n Dicing files
- 4 Regular Expressions
- 5 Awk 101
- 6 Batch files 101

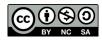

# Regular Expressions | A Definition

A regular expression, regex or regexp is, in theoretical computer science and formal language theory, a sequence of characters that define a search pattern. Usually this pattern is then used by string searching algorithms for "find" or "find and replace" operations on strings.

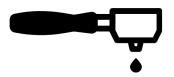

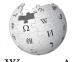

#### A sequence of characters that define a search pattern

Two types of constraints define the pattern :

- The very nature of the characters : letters / digits / space or punctuation
- The sequential organization of the characters : the position(s) they are allowed to occupy in the sequence

Some real world examples :

tation Biologique le Roscoff

- A (french domestic) phone number (i.e. 07 45 12 96 43) => a sequence of 5 groups of 2 digits each, separated by a space character.
- A DNA sequence coding for a (bacterial) protein => a series of letters chosen from {a,t,g,c} grouped by triplets, where the first and last triplet belong to two specific subsets of all possible triplets.

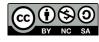

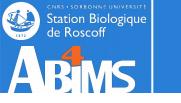

### **Regular Expressions | Character Classes**

|             |                                  | grep         | sed          |
|-------------|----------------------------------|--------------|--------------|
| [0-9]       | Digits                           | $\checkmark$ | $\checkmark$ |
| [a-z]       | Lowercase Letter                 | $\checkmark$ | $\checkmark$ |
| [A-Z]       | Uppercase Letter                 | $\checkmark$ | $\checkmark$ |
| [a-zA-Z]    | Alphabetic character             | $\checkmark$ | <            |
| [0-9a-zA-Z] | Alphanumeric character           | <b>V</b>     | V            |
| [\t_]       | Space Character                  | $\checkmark$ | <b>V</b>     |
| •           | Any character                    | <b>V</b>     | ~            |
| [^ATGC]     | Any character <b>except</b> ATGC | $\checkmark$ | $\checkmark$ |

A sample pattern for a phone number : [0-9] [0-9] [\t\_] [0-9] [\t\_] [0-9] [\t\_] [0-9] [\t\_] [0-9] [\t\_] [0-9] [\t\_] [0-9] [\t\_] [0-9] [0-9]

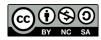

### Regular Expressions | Occurrences

|       |                              | grep / sed -r | sed          |
|-------|------------------------------|---------------|--------------|
| ?     | Zero or one occurrence       | $\checkmark$  | *            |
| +     | At least one occurrence      | $\checkmark$  | *            |
| *     | Zero or more occurrences     | $\checkmark$  | $\checkmark$ |
| {2}   | Exactly two occurrences      | $\checkmark$  | *            |
| {2,5} | From two to five occurrences | $\checkmark$  | *            |
| {2,}  | At least two occurrences     | $\checkmark$  | *            |
| {,5}  | At most five occurrences     | <b>~</b>      | *            |

A sample pattern for a phone number including occurrence operators :  $[0-9]{2}[\t_][0-9]{2}[\t_][0-9]{2}[\t_][0-9]{2}$ 

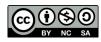

Station Biologique de Roscoff

## Regular Expressions | Special characters

|            |                                | grep / sed -r | sed          |
|------------|--------------------------------|---------------|--------------|
| ^          | The beginning of a line        | $\checkmark$  | $\checkmark$ |
| \$         | The end of a line              | $\checkmark$  | <b>~</b>     |
| I          | The "or" operator              | $\checkmark$  | *            |
| ( and<br>) | The grouping operator          | $\checkmark$  | ~            |
| λ          | The "despecializing" character | $\checkmark$  | <b>~</b>     |

A sample pattern for a single phone number on a line using grouping :

A sample pattern to search for amounts in dollars with optional cents:

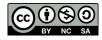

Station Biologique de Roscoff

Advanced Linux

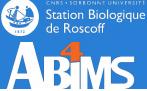

## Regular Expressions | Using sed with REs

Patterns with regular expressions can be used when using sed for substitutions.

# Each of the matches between parentheses can be referenced in the replacement string.

Ex.: swapping the first two columns in a CSV file using semi-colons

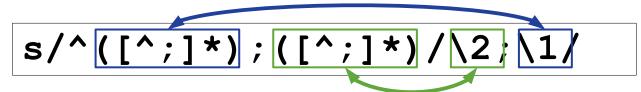

- anchor to the beginning of the line
- [^;]\*: the contents of a field (any character except a semi-colon)
- **\1** : a reference to the first pattern between ()
- **\2** : a reference to the second pattern described between ()

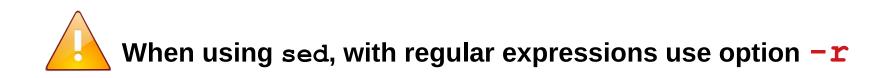

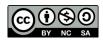

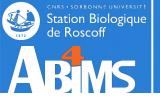

#### Recommendation : use egrep (extended grep) instead of grep

**egrep** has better support for regular expressions

Ex.: Looking for phone numbers in the **annuaire.csv** file.

[stage11@nz ~]\$ egrep --color "([0-9]{2} ){4}[0-9]{2}" annuaire.csv Boye;Aurelien;aurelien.boye{AT}sb-roscoff.fr;02 98 29 23 23;fr2424;lbm Czerwinska;Urszula;urszula.czerwinska{AT}sb-roscoff.fr;02 98 29 23 23;fr2424;lbm Divoux;Jordane;jordane.divoux{AT}sb-roscoff.fr;02 98 29 23 23;fr2424;lbm (...)

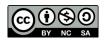

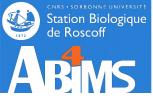

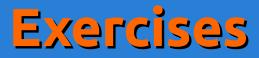

## Using the **patelles\_roscoff.tab** file

• Find all the pierced limpets (1 in the third column)

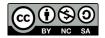

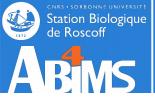

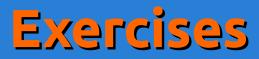

## Using the **patelles\_roscoff.tab** file

• Find all the pierced limpets (1 in the third column)

| [stage1 | 1@nz ~]\$ | egrep | color | "1\$" | patelles_roscoff.tab |
|---------|-----------|-------|-------|-------|----------------------|
| 43,9    | 17,1      | 1     |       |       |                      |
| 42,8    | 15,8      | 1     |       |       |                      |
| 47,4    | 22,6      | 1     |       |       |                      |
| ()      |           |       |       |       |                      |

#### More secure

| [stage1 | 1@nz ~]\$ | grep -I | ? "^([0-9,]\t){2}1" | patelles_roscoff.tab |
|---------|-----------|---------|---------------------|----------------------|
| 43,9    | 17,1      | 1       |                     |                      |
| 42,8    | 15,8      | 1       |                     |                      |
| 47,4    | 22,6      | 1       |                     |                      |
| ()      |           |         |                     |                      |

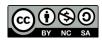

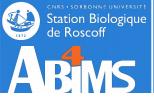

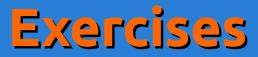

• Find all the persons whose last name is Thomas

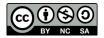

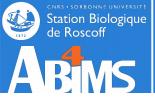

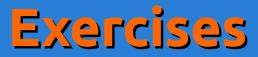

#### • Find all the persons whose last name is Thomas

[stage11@nz ~]\$ egrep --color "^Thomas;" annuaire.csv Thomas;Wilfrid;wilfried.thomas{AT}sb-roscoff.fr;02 98 29 23 25;fr2424;service mer et observation Thomas;Serge;serge.thomas{AT}sb-roscoff.fr;02 98 29 23 48;umr7150;Physiologie cellulaire Thomas;Francois;francois.thomas{AT}sb-roscoff.fr;02 98 29 24 62;umr7139;Biochimie des defenses chez les algues marines Thomas;Mathilde;mathilde.thomas{AT}sb-roscoff.fr;02 98 29 23 23;fr2424;lbm

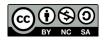

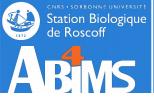

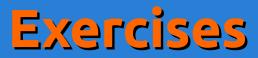

• Find all the persons whose first name is Thomas

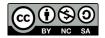

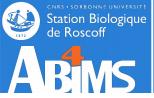

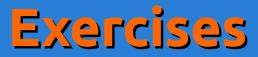

## • Find all the persons whose first name is Thomas

[stage11@nz ~]\$ egrep --color "^[^;]\*;Thomas;" annuaire.csv Broquet;Thomas;thomas.broquet{AT}sb-roscoff.fr;02 98 29 23 12;umr7144;Diversite et connectivite dans le paysage marin cotier

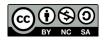

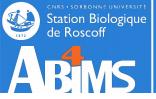

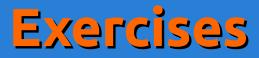

## Using the condition2.go file

• Determine the most frequent GO **number** (not the complete identifier)

# All this using a single command line including sed and a regular expression for the last stage

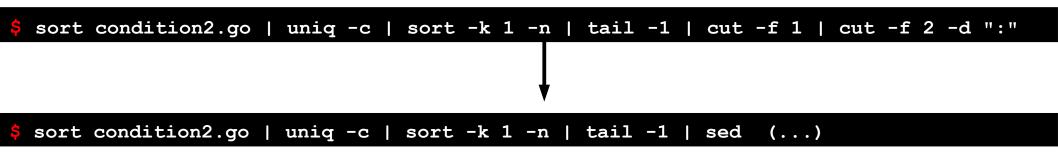

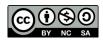

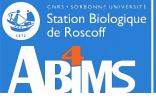

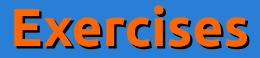

## Using the condition2.go file

 Determine the most frequent GO number (not the complete identifier)

# All this using a single command line including sed and a regular expression for the last stage

[stage11@nz ~]\$ sort condition2.go | uniq -c | sort -k 1,1 n | tail -n 1 | sed -r "s/^.\*GO:([0-9]{7}).\*\$/\1/"
0003824

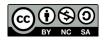

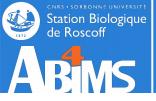

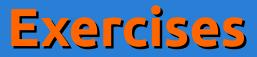

## For the foolhearted : using the **nr.fsa** file

 Generate a two column file containing the access number (4<sup>th</sup> field of ID lines) and the organism name (between square brackets [])

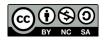

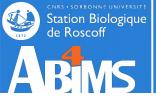

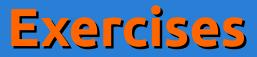

## For the foolhearted : using the **nr.fsa** file

 Generate a two column file containing the access number (4<sup>th</sup> field of ID lines) and the organism name (between square brackets [])

## [stage11@nz ~]\$ grep ">" nr.fsa | sed -r "s/^>gi\|.\*\|.\*\|([A-Z] {2}\_[0-9]\*\.[0-9]\*)\|.\*\[(.\*)\].\*\$/\1\t\2/"

YP\_005877138.1 Lactococcus lactis subsp. lactis IO-1

XP 642131.1 Dictyostelium discoideum AX4

XP 642837.1 Dictyostelium discoideum AX4

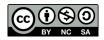

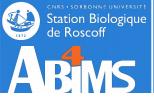

- **1 A Quick Refresher**
- 2 Redirections & Pipes
- **3** Slicing 'n Dicing files
- 4 Regular Expressions
- 5 Awk 101
- 6 Batch files 101

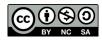

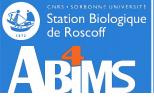

AWK is a pattern scanning and processing language

pattern scanning : why bother, we already master grep and sed !

**processing language :** aren't we better off learning Python or R then ?

AWK fits in nicely for straightforward to moderately complex

line-oriented processing tasks.

computations can be carried out on field values
 conditions can be checked before generating output
 programs can be stored in files for later reuse
 easy to use in pipe-based command-lines

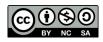

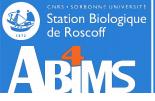

The awk command-line is built as follows :

#### awk '{ instructions }'[file]

Where :

- *instructions* : recipe(s) describing operations to perform on the contents (substitute, delete, paste...)
 - file : the file to act upon (optional : remember how pipes work ?)

- awk splits each input line in fields named \$1, \$2, \$3 etc..
- The special \$0 field includes the whole line.
- The last field of a line is stored in \$NF
- The **penultimate field** of a line is stored in **\$ (NF-1)** etc...
- The number of fields of a line is stored in NF (no dollar sign !)
- The current line number in the input file is stored in **NR** (no dollar sign !)

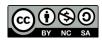

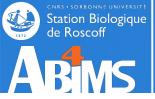

The **print** instruction is used to generate output :

```
awk '{ print $0; }'[file]
```

Prints each line of the input stream to the output stream (!)

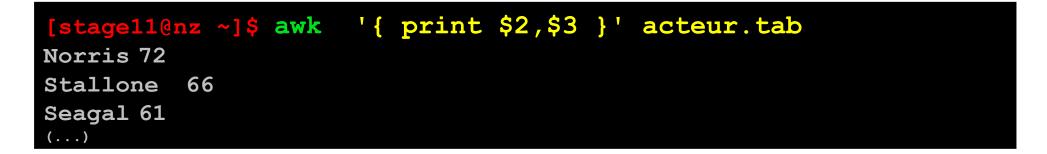

Ex. : using **awk** to display the second and third columns of a file with added text.

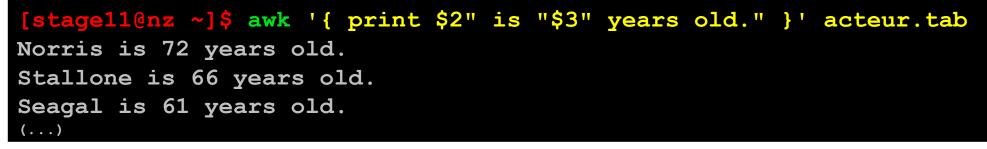

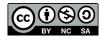

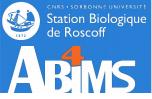

A predicate can determine if output will be generated for a given input line :

```
awk ' predicate { instructions } ' [file]
```

Predicates most often verify conditions on one or more fields of the input line.

Predicates can use comparison operators :

- == (equality), and != (inequality)
- < (smaller), <= (smaller or equal), > (greater), >= (greater or equal)

Ex. : using **awk** to display veteran actors.

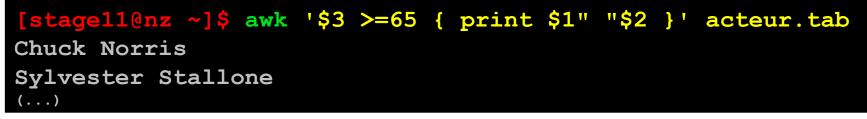

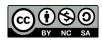

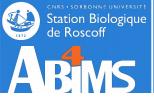

Predicates can use regular expression operators :

- ~ / regexp/ : matches a regular expression
- !~ /regexp/ : doesn't match a regular expression

Ex. : using **awk** with regular expressions to display actors whose name starts with "S"

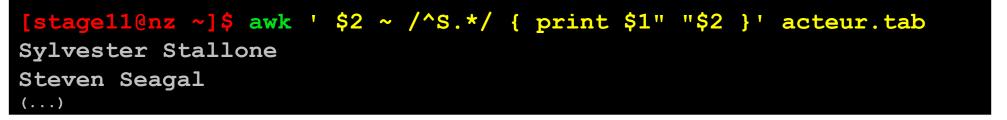

Predicates can use arithmetic operators :
• +, -, \*, / , %

Ex. : using  $\mathbf{awk}$  with arithmetic operators to display actors with odd ages

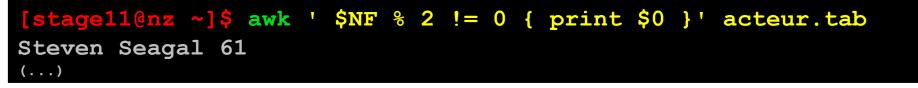

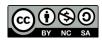

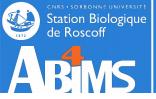

Predicates can use logical operators to combine terms:

- term1 && term2 : true if both term1 and term2 evaluate as true
- *term1* || *term2* : true term1 or term2 (or both) evaluate as true

Ex. : using **awk** with arithmetic operators to display actors with evenages and who are over 70

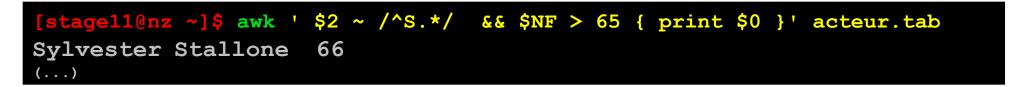

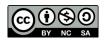

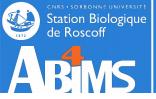

Two specially named blocks can be used to carry out instructions :

- Before the line processing loop : **BEGIN** block
- After all the lines have been processed **END** block

Ex. : using **BEGIN** to print output column headers

```
[stagel1@nz ~]$ awk ' BEGIN { print "First Name\tLast Name\tAge" }
{ print $0 }' acteur.tab
First name Last Name Age
Chuck Norris 72
Sylvester Stallone 66
(...)
```

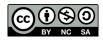

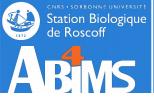

Variables can be used in each block to store processing results.

Ex. : using variables to compute the average age of the actors.

| <pre>[stage11@nz ~]\$ awk ' BEGIN { total = 0 } { total=total+</pre> |
|----------------------------------------------------------------------|
| <pre>\$3 } END { print "Average age "total/NR} ' acteur.tab</pre>    |
| Average age 66.3333                                                  |
| $(\ldots)$                                                           |

Some functions that can be used with variables :

- length(s) : number of characters in s
- toupper(s) : transform s to uppercase letters
- tolower(s) : transform s to lowercase letters
- sub(r,s,t) : replace every match of regexp r with string s in t
- **split(s,a,d)** : split string **s** using delimiter **d** and store the result in array **a**
- int(n) : compute the integer part of n
- log(n) : compute the logarithm part of n
- sqrt(n) : compute the square root of n

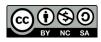

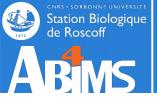

| Specifying the field delimiter                           |  |
|----------------------------------------------------------|--|
| <pre>awk -F ';' 'predicate { instructions }'[file]</pre> |  |

| Specifying the output field delimiter                               |      |
|---------------------------------------------------------------------|------|
| <pre>awk 'BEGIN { OFS="\t" } predicate { instructions } ' [f:</pre> | .le] |

Using awk with a file containing the instructions : **awk** -f myawkprogram.txt [file]

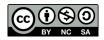

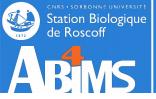

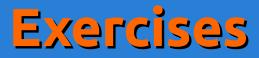

## Using the **patelles\_roscoff.tab** file

- Find all the pierced limpets :
  - using **awk** with an arithmetic operator predicate
  - using **awk** with a regular expression operator predicate

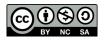

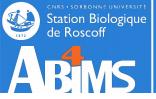

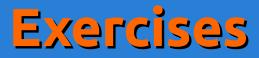

## Using the **patelles\_roscoff.tab** file

- Find all the pierced limpets :
  - using **awk** with an arithmetic operator predicate
  - using **awk** with a regular expression operator predicate

| [stage110  | nz ~]\$ aw | k '\$NF == 1 { print \$0}' patelles_roscoff.tab              |
|------------|------------|--------------------------------------------------------------|
| 43,9       | 17,1       | 1                                                            |
| 42,8       | 15,8       | 1                                                            |
| 47,4       | 22,6       | 1                                                            |
| ()         |            |                                                              |
| [stage11@n | z ~]\$ awk | <pre>\$0 ~ /^.*1\$/ { print \$0}' patelles_roscoff.tab</pre> |
| 43,9       | 17,1       | 1                                                            |
| 42,8       | 15,8       | 1                                                            |

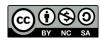

47,4

22,6

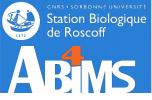

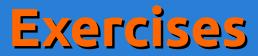

 Find all the persons whose last name is Thomas (using awk obviously)

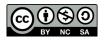

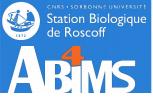

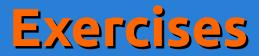

## Find all the persons whose last name is Thomas (using awk obviously)

[stage11@nz ~]\$ awk -F ';' ' \$1 == "Thomas" { print \$0}' annuaire.csv Thomas;Wilfrid;wilfried.thomas{AT}sb-roscoff.fr;02 98 29 23 25;fr2424;service mer et observation Thomas;Serge;serge.thomas{AT}sb-roscoff.fr;02 98 29 23 48;umr7150;Physiologie cellulaire (...)

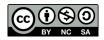

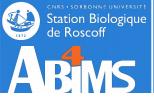

- **1 A Quick Refresher**
- 2 Redirections & Pipes
- **3** Slicing 'n Dicing files
- 4 Regular Expressions
- 5 Awk 101
- 6 Batch files 101

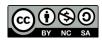

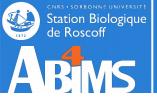

## Using Batch Files | Why ?

#### What's a batch file ?

- Level 0 : A text file with a series of commands
- Level 1 : Level 0 + with input parameters to configure the command execution
- Level 2 : Level 1 + control structures (conditionals, loops)
- Level 3 : Level 2 + functions

## Why use batch files ?

- Level 0 : To avoid tediously retyping complex commands
- Level 1 : To reuse series of commands with different parameter sets
- Level 2 : To make batch execution more robust
- Level 3 : Because for command-line based tasks it beats programming languages

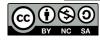

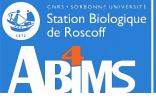

#### Your most basic batch file

Ex. : writing a batch file to display the most recent files in directory /tmp

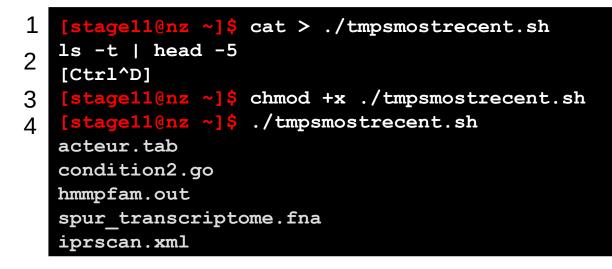

- 1 Create an empty file using **cat** and **stdin**
- 2 Type the commands you want in your batch file and finish with [Ctrl^D]
- 3 Make the file executable using **chmod**
- 4 Run your batch file

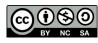

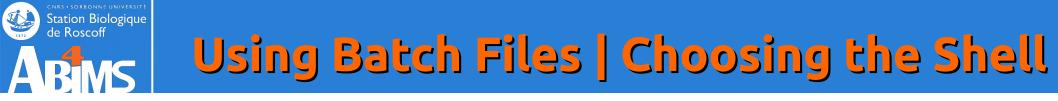

Rationale : leaving the choice of the shell to the system might (sometimes) lead to *minor incompatibilities* when *copying batch files* to other environments.

Rule of thumb : always start your batch scripts with the following line :

#!/usr/bin/env bash

**#!** (or she-bang) : tells the system that your file is a (batch) script needing an interpreter

**/usr/bin/env bash** tells the system the interpreter is the bash version configured in your environment

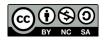

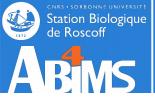

## Using Batch Files | Argument Passing

The canonical command-line structure also applies to batch files

./mybatch.sh arg1 arg2 arg3...argn

```
#!/usr/bin/env bash
# hello.bash :
# A simple batch file writing its first argument to stdout
echo "Hello $1"
```

[stage11@nz ~]\$ ./hello.bash Guru
Hello Guru

The special variable \$0 matches the command name (i.e the name of the batch file) The special variable \$\* matches the whole set of arguments

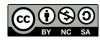

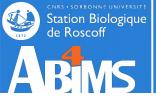

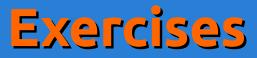

- Write a batch file listing the most recent files of a directory.
- The name of the directory and the number of files to be displayed are passed as arguments to the batch file.

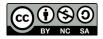

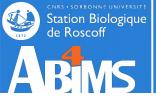

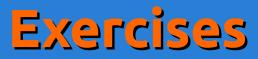

- Write a batch file listing the most recent files of a directory.
- The name of the directory and the number of files to be displayed are passed as arguments to the batch file.

```
#!/usr/bin/env bash
# mostrecent.bash :
# A simple batch file displaying the most recent files in
# a directory
# Usage : mostrecent.bash directoryname numberofiles
ls -t $1 | head -n $2
```

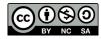

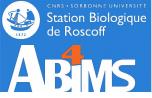

## Using Batch Files | Basic Loops

The loop structure is used to apply a series of commands to a sequence of words :

for <word> in <wordlist> ; do

# use \${<word>} in various commands

#### done

```
#!/usr/bin/env bash
# dispargs.bash :
# A simple batch file using the for loop to enumerate its
# arguments
for userarg in $* ; do
    echo "The next argument is ${userarg}"
done
```

[stage11@nz ~]\$ ./dispargs.bash Gnu is Not Unix The next argument is Gnu The next argument is is The next argument is Not The next argument is Unix

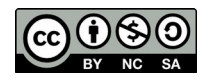

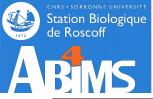

## Using Batch Files | Looping over Files

A frequent use case of loops is to apply a series of commands on files in a directory, relying on **1s** to retrieve the file list as in :

files=\$(ls <directory>)

for file in \${files} ; do

# use \${file} for useful stuff

done

The \$ (<commands>) construction, runs the <commands> and returns what they write to stdout

```
#!/usr/bin/env bash
# protect.bash :
# A simple batch file to write-protect the contents of a directory
# given as argument argument
files=$(ls $1)
for file in ${files} ; do
    chmod -w ${file}
done
```

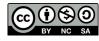

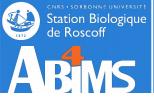

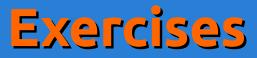

• Write a batch file taking a file extension and directory name as arguments and displaying : the owner, the size and the filename.

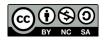

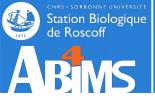

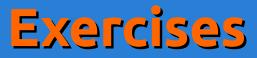

 Write a batch file taking a file extension and directory name as arguments and displaying : the owner, the size and the filename.

```
#!/usr/bin/env bash
# customls.bash :
# A simple batch file displaying some info about files
# with a given extension in a specific directory
# Usage : customls.bash extension directoryname
files=$(ls $2/*.$1)
for file in ${files} ; do
    ls -1 ${file} | awk '{print $3,$5,$NF}'
done
```

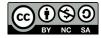

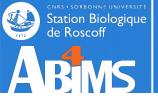

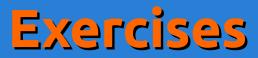

• Write a batch file which change the extension of your file .tab to .tsv

Dataset:

**\$** for file in **\$(seq -w 1 100)**; do touch **\$file.tab**; done

- Level 2: the 2 extensions are some parameters
- Level 3: duplicate the files as well as changing their extension in another directory

\$ ./changeext tab tsv . results/

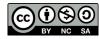

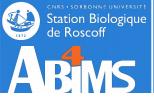

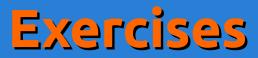

 Write a batch file which change the extension of your file .tab to .tsv

```
#!/usr/bin/env bash
# changeext.sh :
# This bash script allow to change some files extensions
for FILE in $(ls *.tab) ; do
    mv $FILE $(echo $FILE | sed "s|\.tab|\.tsv|")
done
```

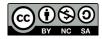

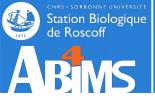

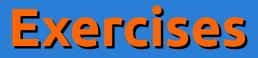

- Write a batch file which change the extension of your file .tab to .tsv
- Level 2: the 2 extensions are some parameters

```
#!/usr/bin/env bash
# changeext.sh ext1 ext2:
# This bash script allow to change some files extensions
EXT1=$1
EXT2=$2
for FILE in $(ls /*.$EXT1) ; do
    mv $FILE $(echo $FILE | sed "s|\.$EXT1|\.$EXT2|")
done
```

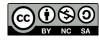

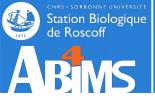

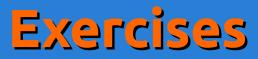

- Write a batch file which change the extension of your file .tab to .tsv
- Level 3: duplicate the files as well as changing their extension in another directory

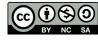

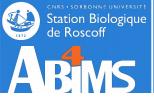

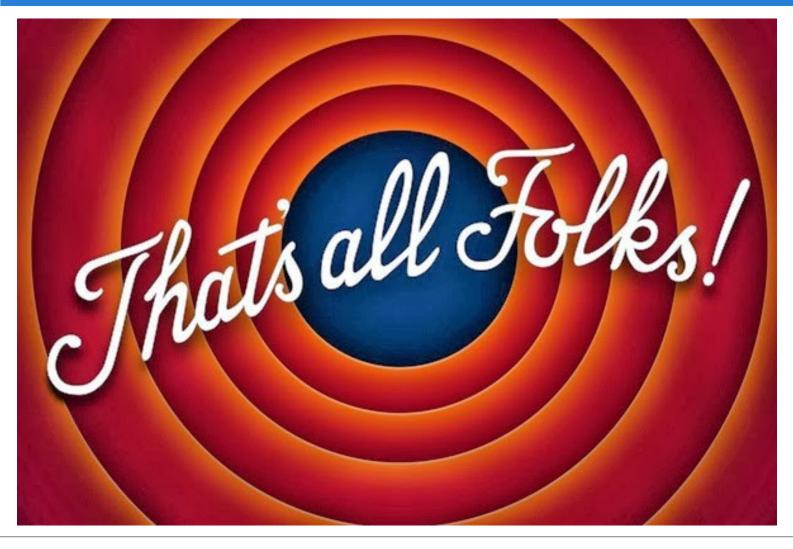

Thank you for your patience and your tenacity

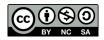

Advanced Linux